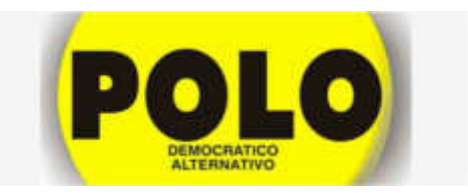

## **Instructivo para afiliación al Polo Democrático**

1. Ingresamos a www.poldemocratico.net

2. En la columna de la derecha buscamos el banner que dice "Afiliación PDA" Hacemos clic sobre el:

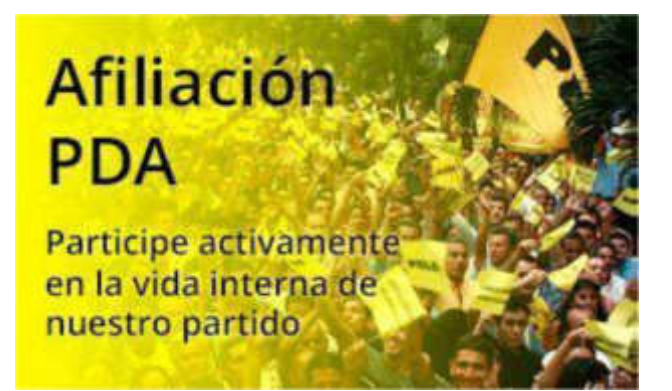

3. Una vez esto llegamos a la siguiente ventana.

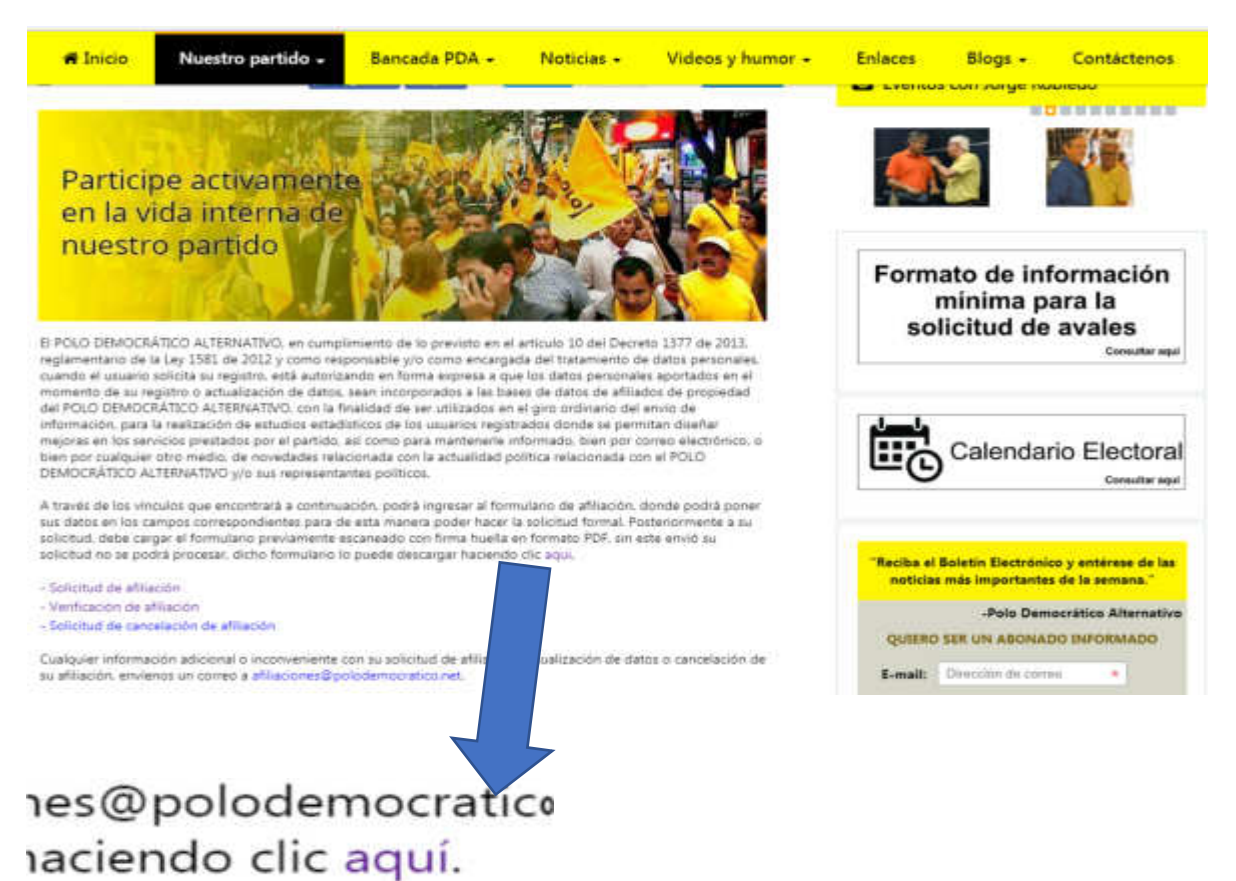

Inicialmente descargaremos el formulario de afiliación haciendo clic en la palabra "**aquí**", una vez descargado debemos diligenciarlo en su totalidad**, firmar y poner la huella del dedo índice.** 

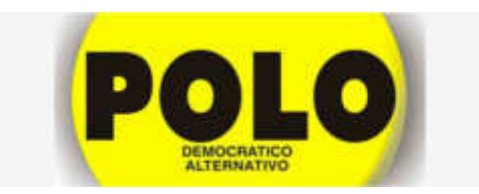

4. Una vez diligencia el formulario físico, vamos al siguiente paso, damos clic donde dice, "**Solicitud de afiliación"**, llevándonos a la siguiente ventana:

**NOTA:** Es preciso ingresar desde el navegador Google Chrome para asegurar la carga de la información.

## Solicitud de afiliación:

Para realizar el proceso de afiliación diligencie el siguiente formulario, la fecha de afiliación la pondrá el sistema automáticamente, una vez diligenciado, debe cargar el formato de Afiliación previamente escaneado con firma y huella en formato PDF, luego haga clic en el botón Registrarse, si no adjunta el formato, el sistema no lo dejara avanzar y su afiliación no sera valida. Dicho formulario lo puede descargar haciendo clic aquí.

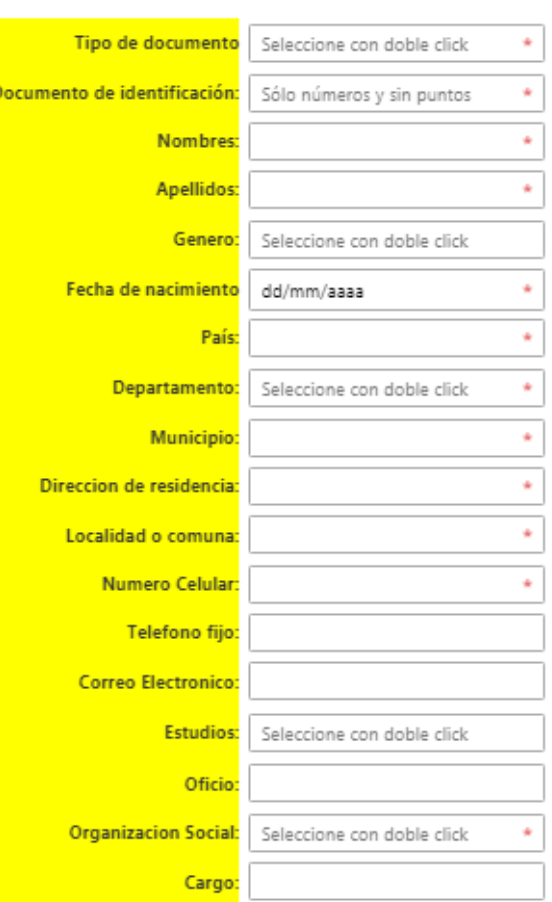

n su huella digital cratico.net, la afilia do clic aguí.

> **En esta ventana también podemos descargar el formulario en físico.**

Recuerde imprimir, diligenciar, escanear y cargar en el siguiente botón el formulario de afiliación, sin este documento no podrá continuar con el proceso, debe ser en formato PDF

Seleccionar archivo Nin...do  $\alpha$ Registrarse

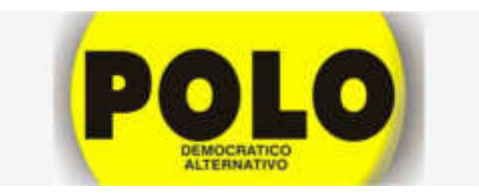

En esta ventana debemos diligenciar todos los campos y cargar el formulario descargado previamente diligenciado y escaneado en formato PDF.

Damos clic en registrarse

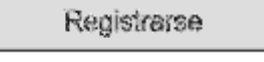

**Es muy importante que dicho formulario contenga la huella digital de la persona que se desea afiliar, de no contenerla, su afiliación no será valida** 

**Recuerde que es un proceso de afiliación y re-afiliación, de modo que, si usted ya está afiliado, debe volverse a registrar.** 

Si completó los anteriores pasos, usted quedo registrado al partido, solo queda que conserve la colilla de certificado de afiliación y listo.

Para mayor información comunicarse con la sede nacional del PDA Área de sistemas 2886188 ext 136 Dirección administrativa 2886188 ext 134 O envíenos un correo electrónico a afiliaciones@polodemocratico.net